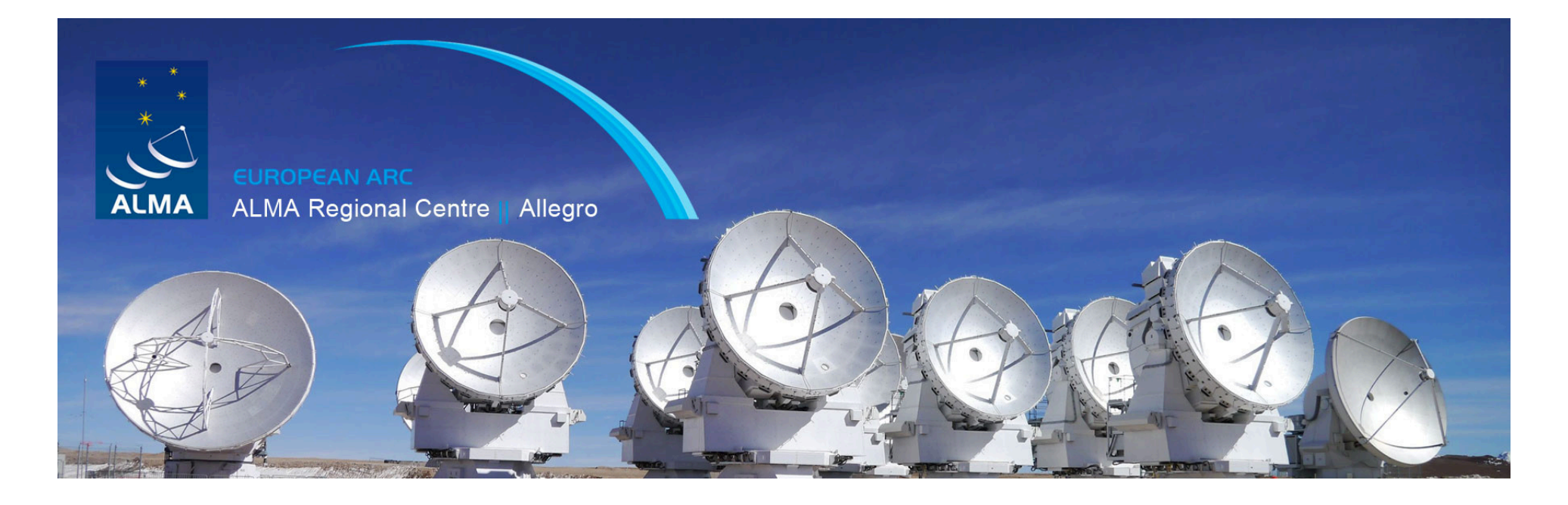

### ALMA Imaging

Yanett Contreras Allegro

ALMA CASA Tutorial day – 3 March 2017

# What do we do with the calibrated visibilities?

 $V_{obs}(u,v) \rightarrow I_{\text{dirty model}}(x,y)$  $FT<sup>-1</sup>$ 

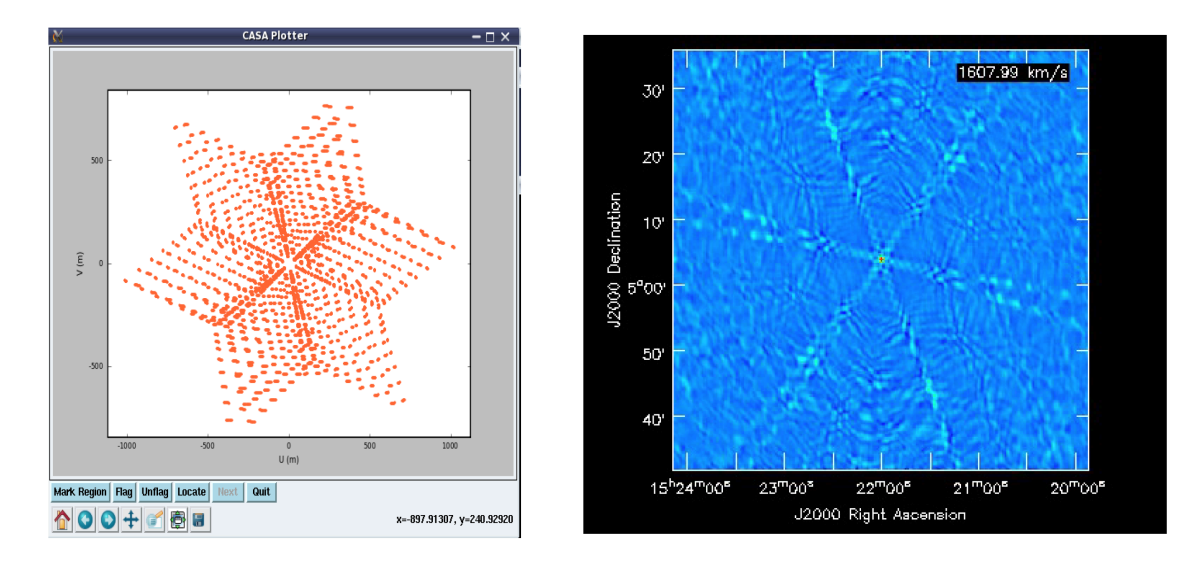

CLEAN: Replace the dirty psf by a 'cleaned' psf without sidelobes I dirty model(X,y)  $\rightarrow$  I clean model(X,y) ~ I<sub>true</sub> (X,y)

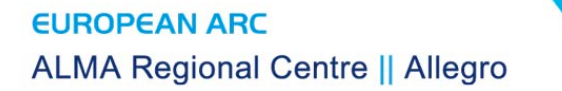

## Data Inspection

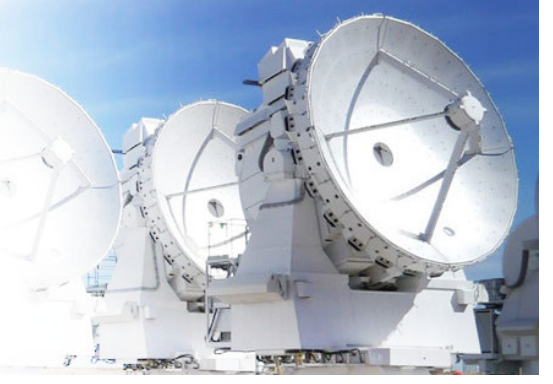

- Input: calibrated ms
	- data=calibrated.ms
- Listobs
	- listobs(data, listfile='calibrated.listobs')
- Plotms

– plotms(vis=data, spw='', xaxis='frequency', yaxis='amp', avgtime='1e8', avgscan=T, iteraxis='spw', xselfscale=T)

# Data Inspection:<br>Listobs

٠

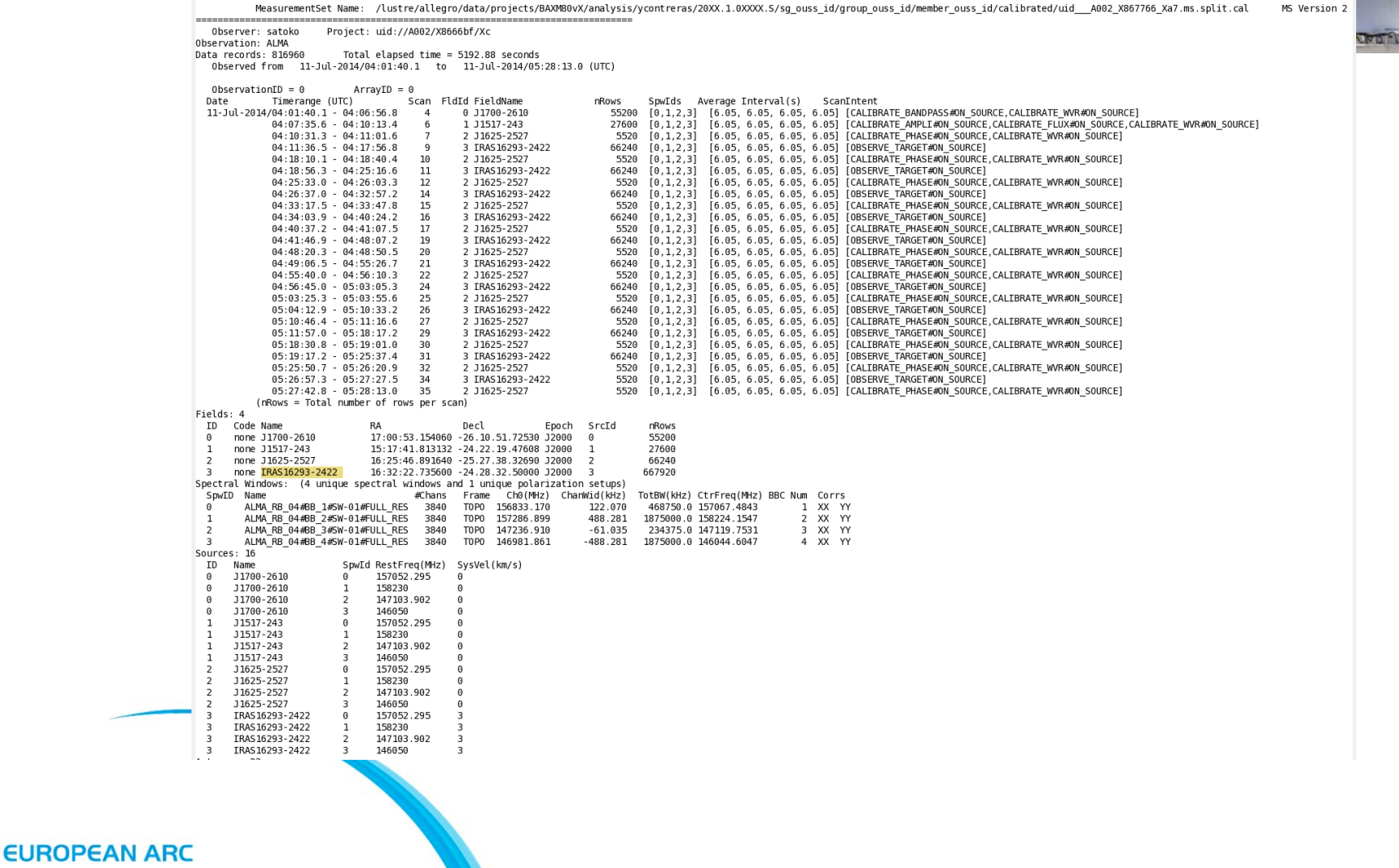

**ALMA Regional Centre || Allegro** 

# Data Inspection:<br>plotms

 $\theta$ 

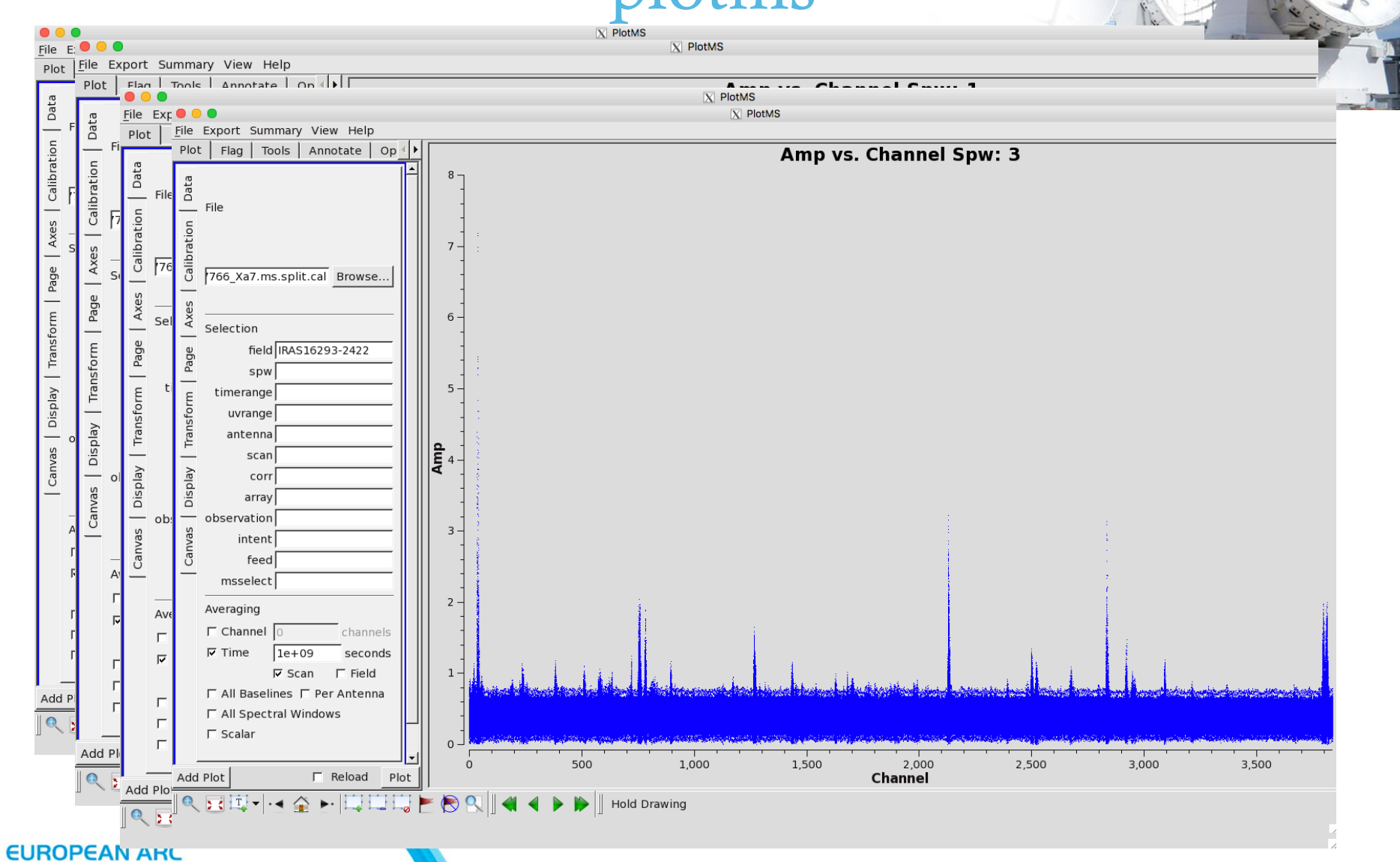

**ALMA Regional Centre || Allegro** 

### Data Inspection: Identifying Line-Free channels

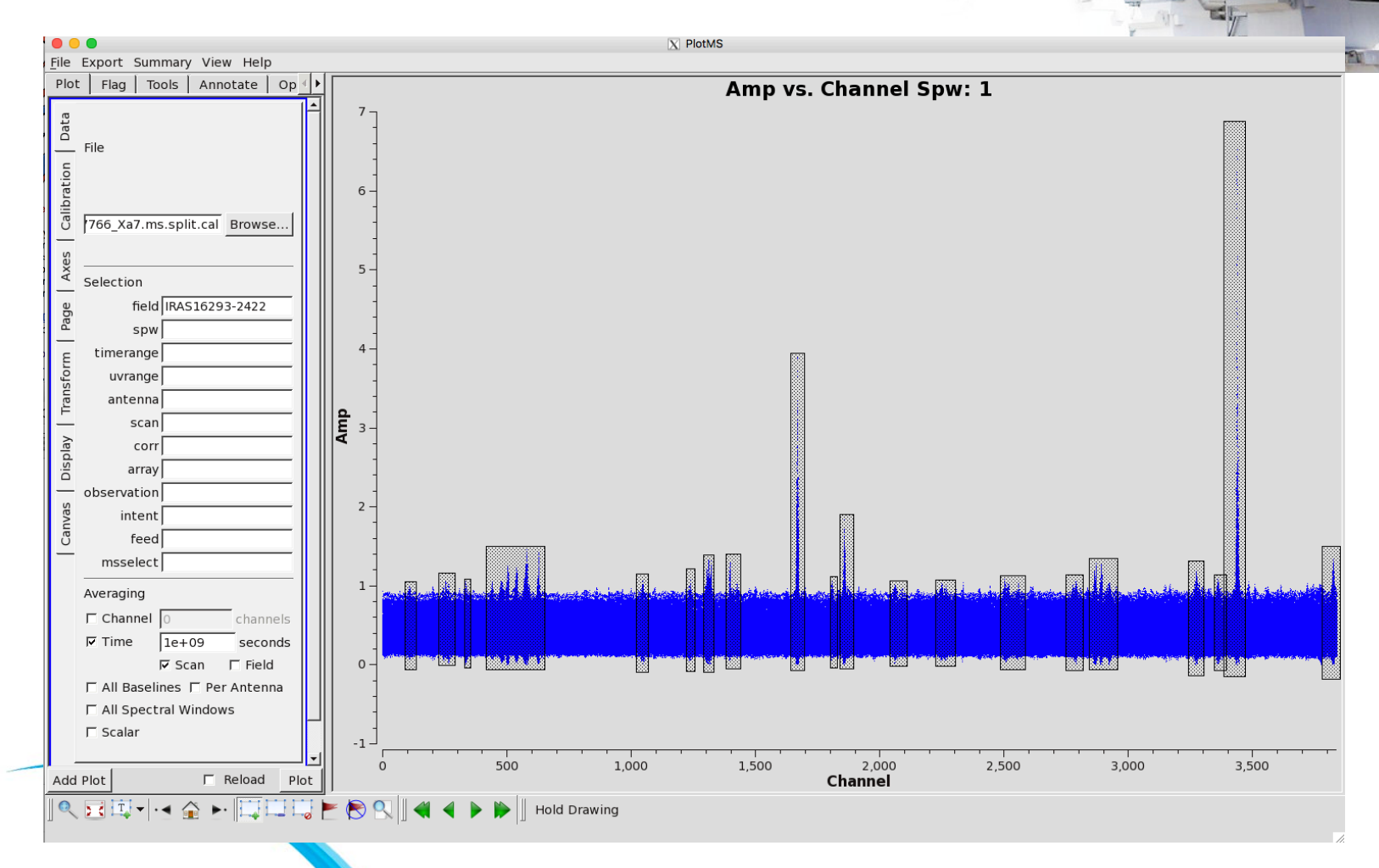

 $\theta$ 

### Data Inspection: Identifying Line-Free channels

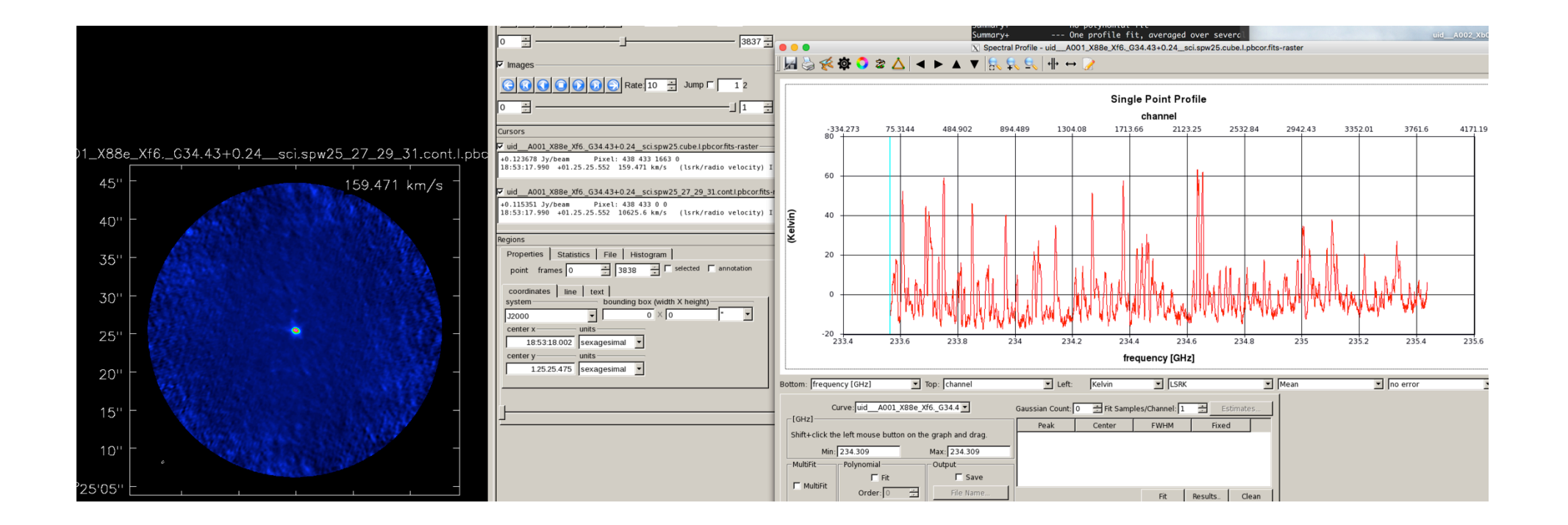

**WITH A REAL** 

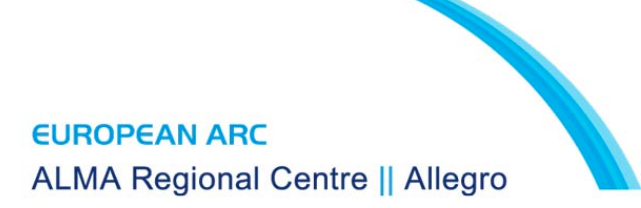

- This script does not always provides science quality imaging, but it a good start for the data imaging.
	- Continuum imaging
	- UV Continuum subtraction
	- Line Imaging
	- PB correction
	- Export to fits files

- CLEAN
	- Normal clean used widely on other interferometer data analysis packages
- TCLEAN
	- CASA own clean algorithm, it is faster and it is more robust than CLEAN for ALMA data
	- NOT FULLY DOCUMENTED
	- SOME FUNCTIONS ARE NOT FULLY TESTED
	- CASA 4.7.1 HAVE AN ISSUE WITH TCLEAN

**WEIGHT AVENUE** 

• Continuum Imaging

#### import re

```
if re.search('4.7.0', casadef.casa_version) == None:
    sys.exit('ERROR: PLEASE USE THE SAME VERSION OF CASA THAT YOU USED FOR GENERATING THE SCRIPT: 4.7.0')
```
print "# Running clean."

```
visdata='uid___A002_X867766_Xa7.ms.split.cal'
file1dname='3'phasecenter=3cellsize='0.15arcsec'
imagesize=[640, 640]
```

```
spwcont='1:0~89;131~224;288~328;350~415;649~1019;1065~1221;1253~1290;1324~1380;1431~1650;1698~1790;1880~2020;2100~2200;2300~2450;2550~2750;2950~3250;3300~3350;
   3380~3420;3520~3800
```

```
tclean(vis = visdata,imagename = 'IRAS.contribuum'.field = fieldspw = spwcont,specmode = 'mfs',
      deconvolver='hogbom',
      nterms=1,
      chanchunks=-1,
      gridder = 'mosaic',interactive = F,
      imsize = imagesize,cell = cellsize,phasecenter = phasecenter,weighting = 'briggs',robust = 0.5pbcor=True,
      outframe='LSRK',
      niter=100)
```
**HELP AT AT TOTAL** 

• UV Continuum subtraction

###Continuum subtraction for Line Imaging

fitspw =  $9.0 - 200,300 - 350,500 - 800,1250 - 1600,1800 - 2100,2500 - 2700,2900 - 3200$ 

linespw =  $9'$  # line spectral windows. You can subtract the continuum from multiple spectral line windows at once.

uvcontsub(vis=visdata,

spw=linespw, # spw to do continuum subtraction on fitspw=fitspw, # select spws to fit continuum. exclude regions with strong lines. combine='spw', solint='int', fitorder=1. want cont=False) # This value should not be changed.

> uvcontsub(vis=visname, field='4', fitspw=spwcont, want\_cont=False)

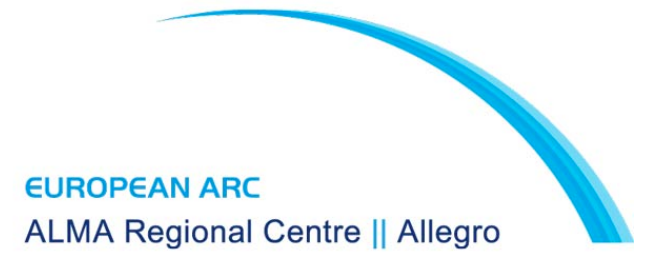

**Sh** 

**WEIGHT AND THE** 

 $-7885$ 

Imaging of the Lines  $\bullet$ 

# Image line emission [REPEAT AS NECESSARY]

 $linevis = visdata + '.contsub$ 

#### # Image CH3OH line emission

sourcename =  $TRAS16293'$  # name of source linename = 'Methanol' # name of transition (see science goals in OT for name) lineimagename = sourcename+'\_'+linename+'\_image' # name of line image

restfreq='157.17902GHz' # Typically the rest frequency of the line of

- # interest. If the source has a significant
- # redshift (z>0.2), use the observed sky
- # frequency (nu\_rest/(1+z)) instead of the
- # rest frequency of the
- $#$  line.

#start='-90km/s' # start velocity. See science goals for appropriate value. #width='0.1km/s' # velocity width. See science goals. #nchan = 1800 # number of channels. See science goals for appropriate value. spwline='0' # uncomment and replace with appropriate spw if necessary.

tclean(vis=linevis,

imagename=lineimagename, field=fieldname. spw=spwline, specmode='cube' deconvolver='hogbom',  $nterme=1$ chanchunks= $-1$ , phasecenter=phasecenter, #start=start, #width=width,  $#nchan = nchan$ outframe='LSRK', veltype='radio', restfreq=restfreq,  $niter=100$ . #threshold=threshold, interactive=False.  $imsize = imagesize,$  $cell = cellsize,$ weighting='briggs', robust= $0.5$ pbcor=True,  $aridder='mosaic')$ 

#### **EUROPEAN ARC ALMA Regional Centre || Allegro**

**WEIGHT AVENUE** 

• PB Correction, and conversion to fits.

##Make pb correction, export fits. for myimagebase in ['IRAS.continuum', lineimage]: print myimagebase # export the corrected image and the PB image exportfits(imagename=myimagebase+'.image.pbcor', fitsimage=myimagebase+'.image.pbcor.fits') exportfits(imagename=myimagebase+'.pb', fitsimage=myimagebase+'.flux.fits')

> If you use clean, ALWAYS put "pbcor=False". For tclean you have to use "pbcor=True"

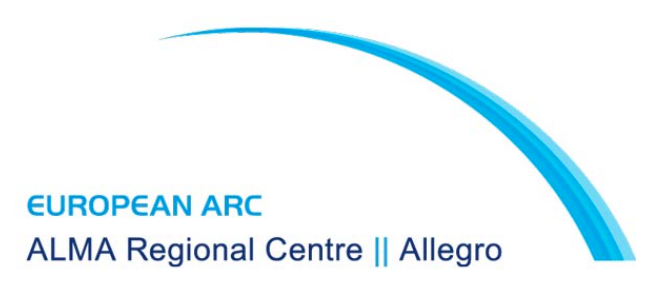

### Continuum

### • Select only line-free data!

clean(vis=msfile, imagename='continuum', field=thetarget, phasecenter=thephasecenter, spw=spwcont, mode='mfs', nterms=1, weighting='briggs', robust= $0.5$ , threshold='2mJy', pbcor=False, imsize=[128,128], cell=['0.1arcsec'], psfmode='clark' imagermode='mosaic' interactive=True)

tclean(vis=ms1, imagename='continuum', field=thetarget, phasecenter=thephasecenter, spw=spwcont, specmode='mfs', nterms=1, weighting='briggs', robust= $0.5$ , threshold='2mJy', pbcor=True, imsize=themosaicimsize, cell=thecellsize, deconvolver='hogbom', chanchunks=-1, gridder='mosaic', interactive=True)

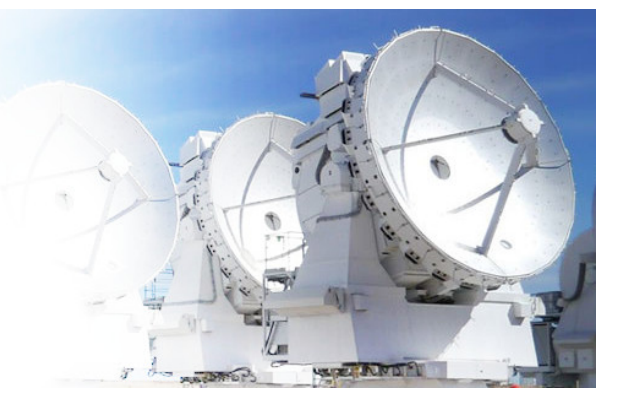

## Cleaning..

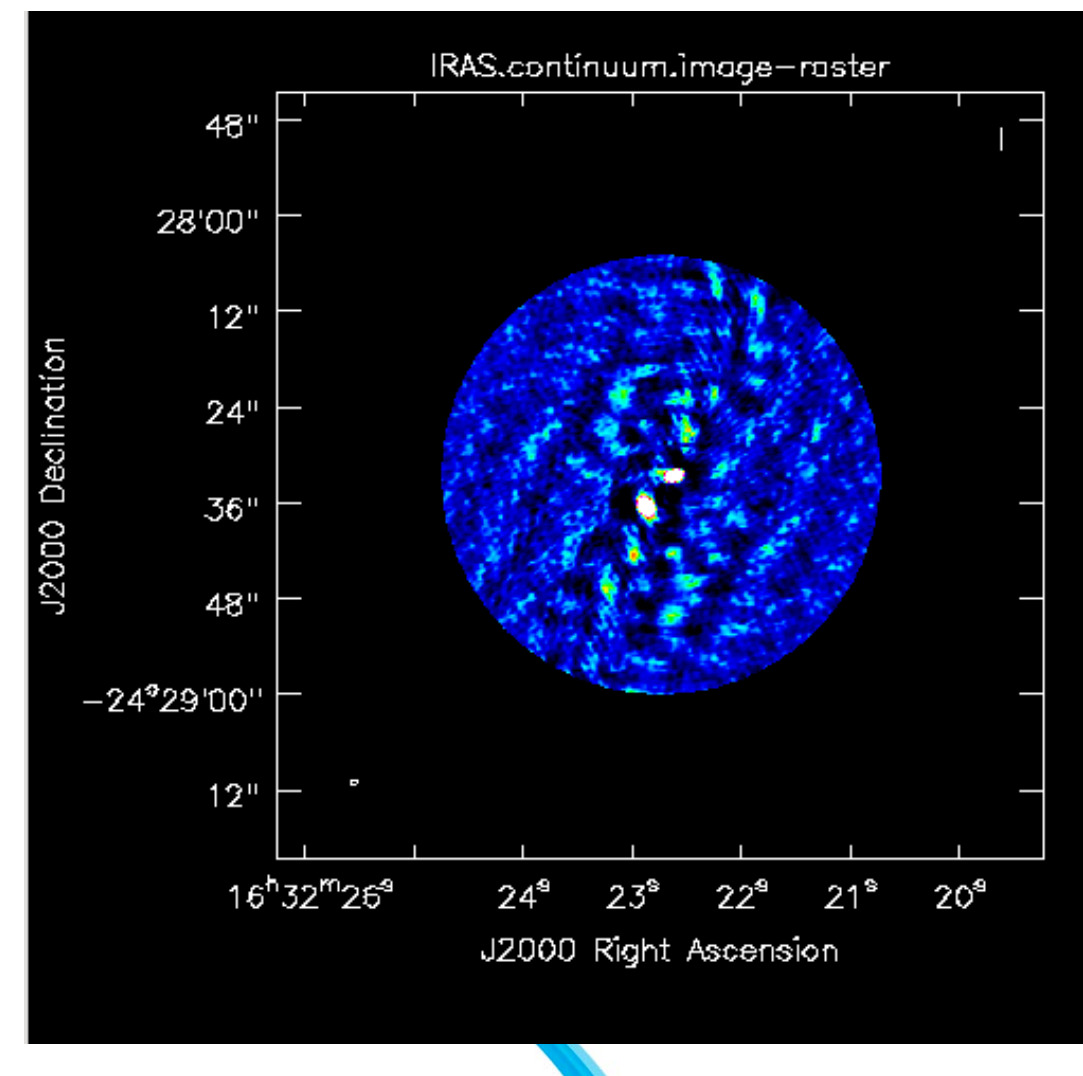

IRAS.continuum.image 25,000  $20,000$  $rac{1}{2}$ <br>  $rac{15,000}{2}$ <br>  $rac{15,000}{2}$ <br>  $rac{1}{2}$ <br>  $rac{1}{2}$ <br>  $rac{1}{2}$ <br>  $rac{1}{2}$ <br>  $rac{1}{2}$ <br>  $rac{1}{2}$  $5,000 0 \frac{1}{0.02}$  $-0.005$  $0.005$   $0.01$ <br>Intensity(Jy/beam)  $0.015$  $\overline{0}$ 

#### **EUROPEAN ARC ALMA Regional Centre || Allegro**

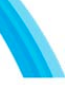

### Cleaning..

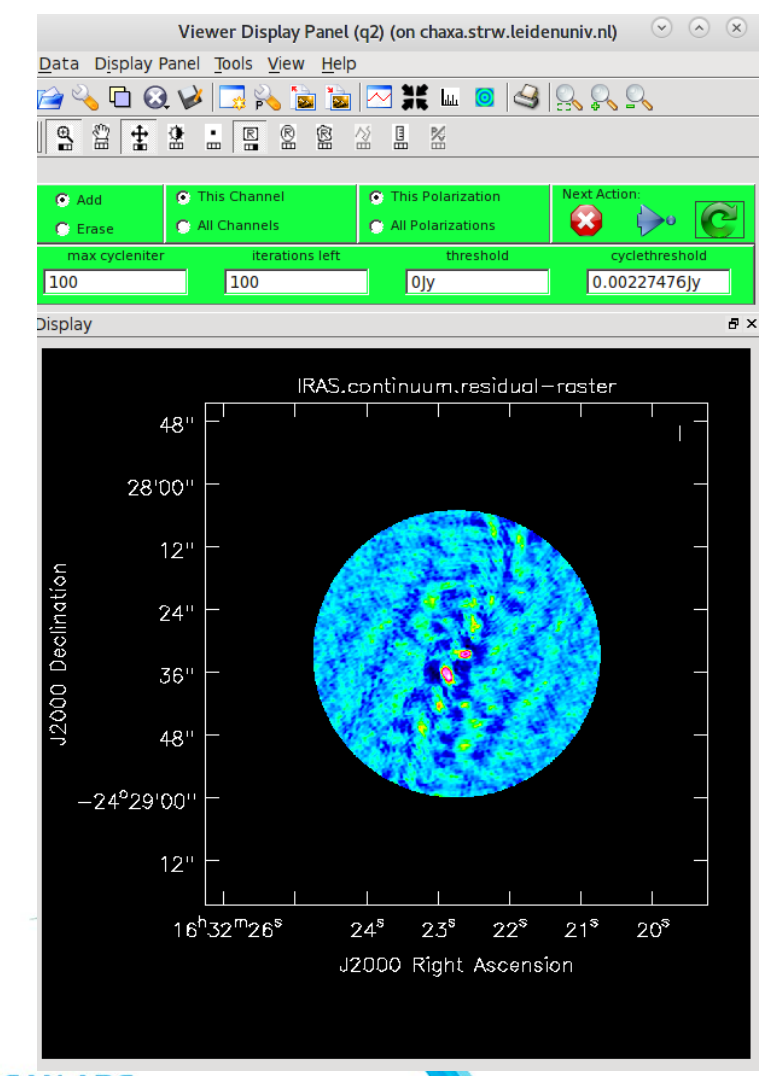

 $\begin{matrix} \heartsuit & \heartsuit & \heartsuit & \heartsuit \end{matrix}$ Viewer Display Panel (q2) (on chaxa.strw.leidenuniv.nl) Data Display Panel Tools View Help  $T(T)$  $\boxed{\oslash}$  If  $\boxed{\bullet}$   $\boxed{\circ}$   $\boxed{\circ}$ **2400V**  $\Box$   $\rightarrow$   $\Box$ Ĭш  $\frac{\Theta}{m}$ 2  $\overline{\pm}$  $\frac{1}{2}$  $\frac{1}{m}$  $\Box$  $\mathbb{R}$ **R** 盈  $\bullet$  Add C This Polarizatio **G** This Channe  $\ddot{\bullet}$  $\overline{c}$  $\rightarrow$ C All Channels **C** All Polarizations C Erase max cv  $0.00227476$  $\sqrt{100}$  $\sqrt{100}$  $0$  $B \times$ **Display** IRAS.continuum.residual-raster  $20<sup>1</sup>$  $24"$  $28<sup>1</sup>$ J2000 Declination  $32"$  $36"$  $40<sup>11</sup>$  $44'$  $48'$  $-24^{\circ}28'52'$ 16<sup>h</sup>32<sup>m</sup>23<sup>\$</sup>.5  $22^{\circ}.5$  $22^{5}$ .0 J2000 Right Ascension

**Sh** 

**EUROPEAN ARC ALMA Regional Centre || Allegro** 

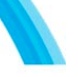

### Cleaning...

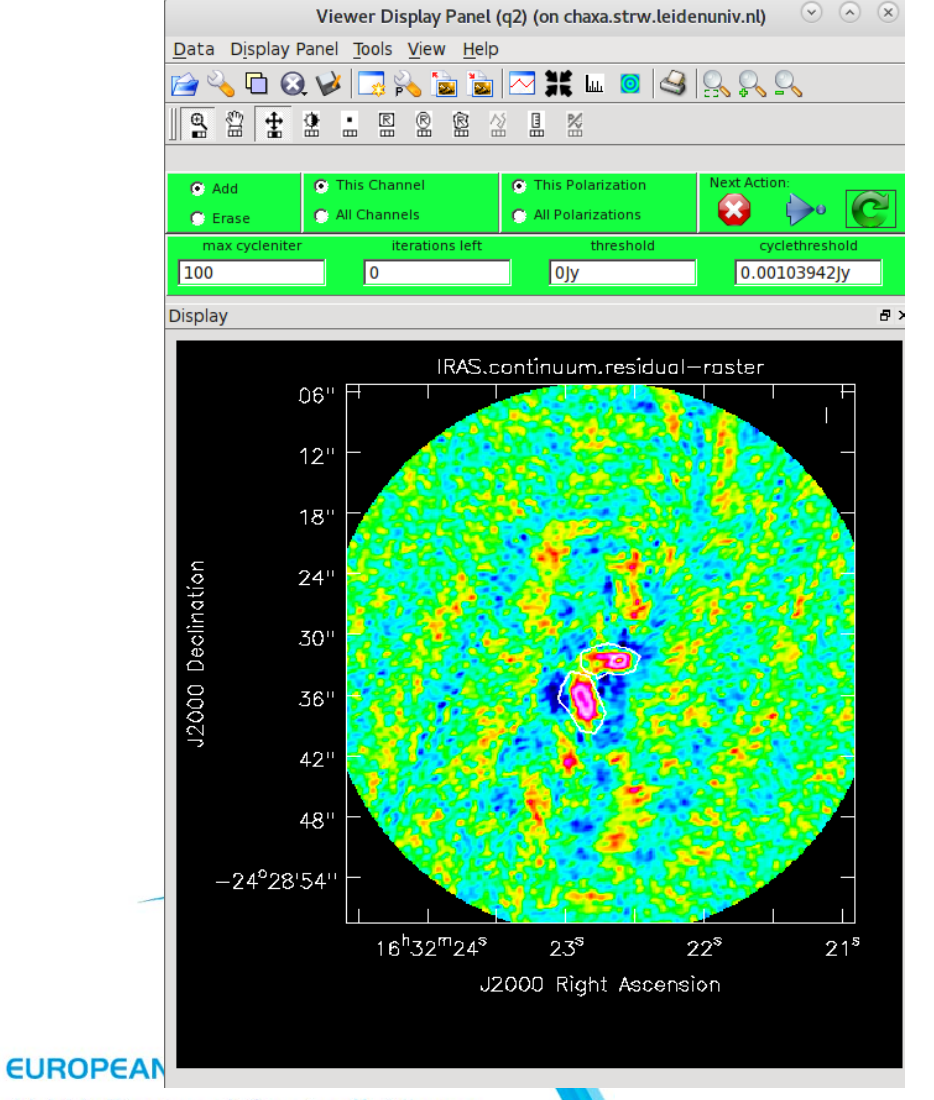

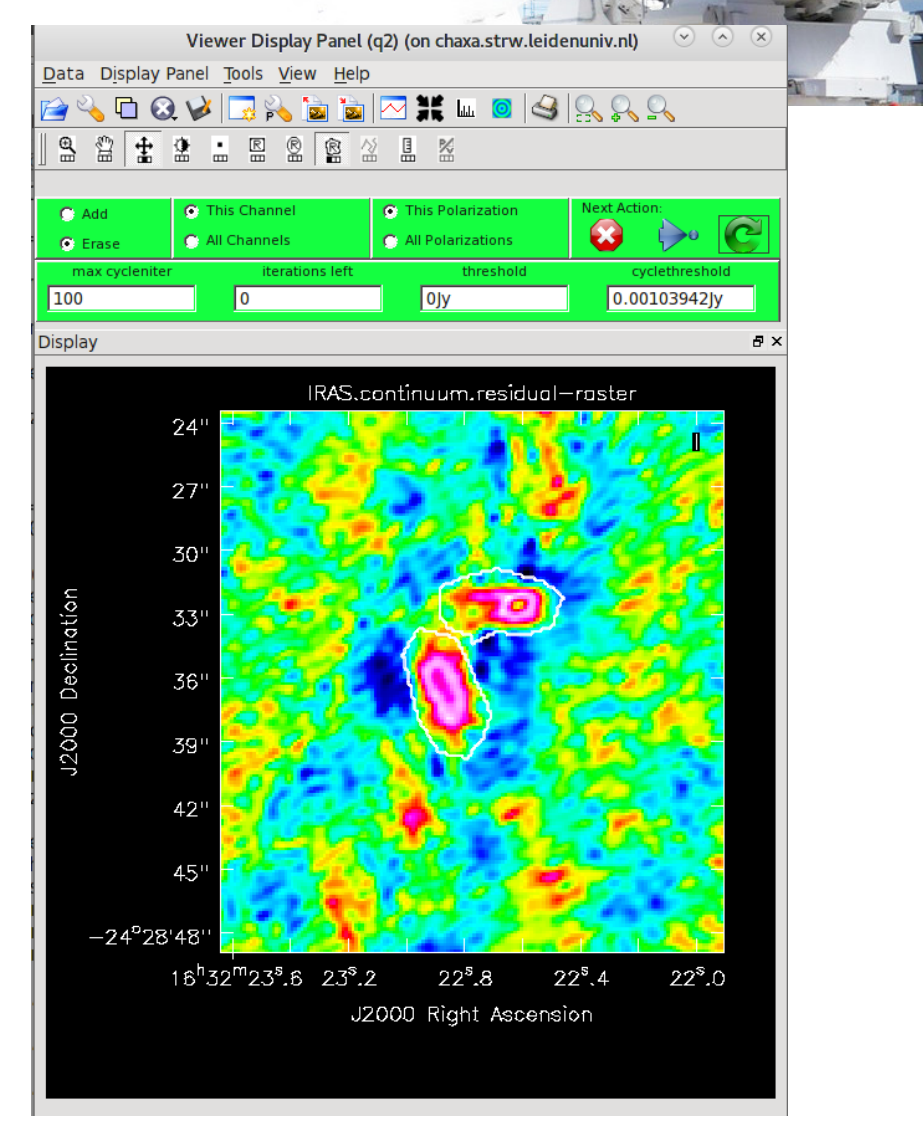

**Sh** 

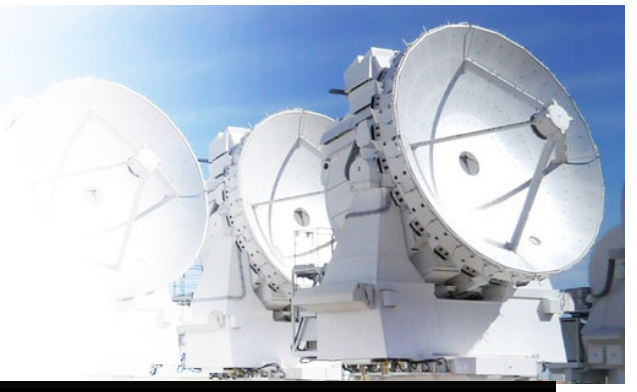

## Cleaning

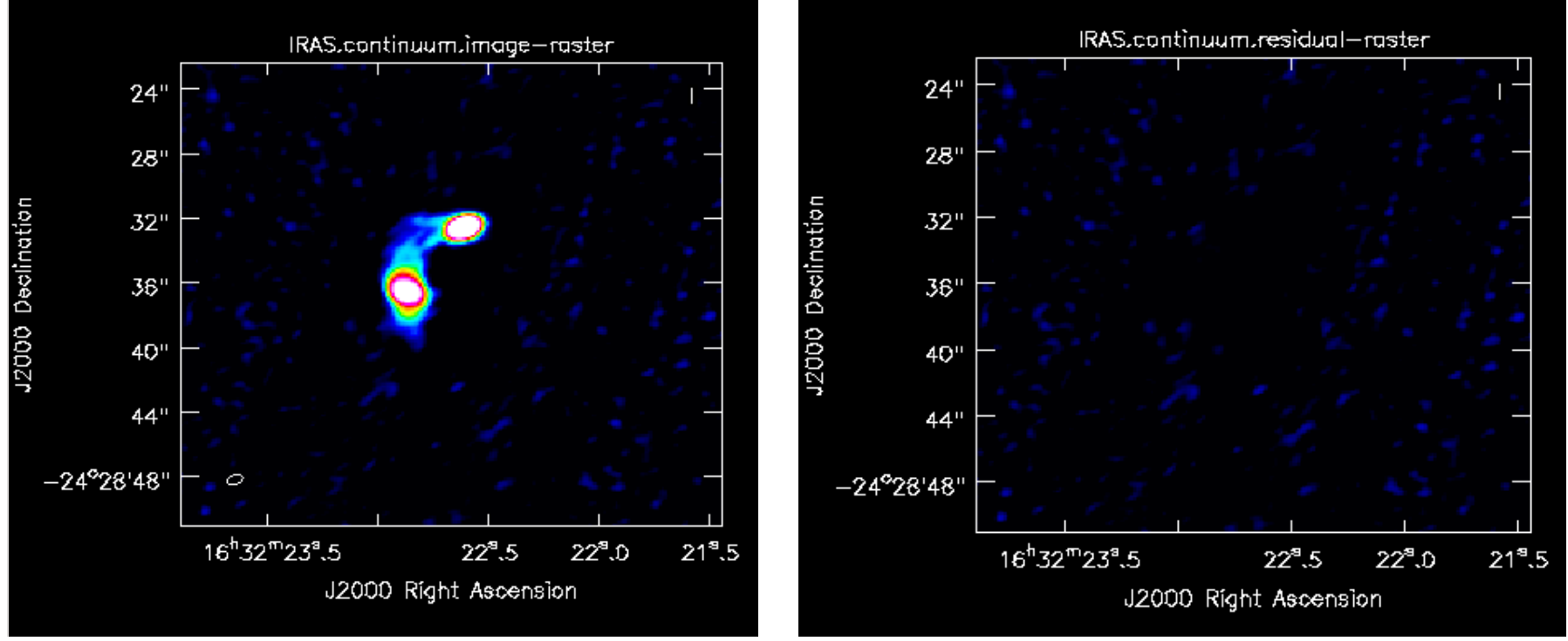

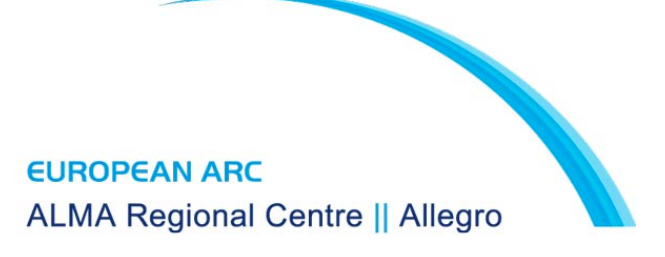

### Lines

clean(vis=ms1, imagename=thetarget+\_C18O', field=thetarget,  $spw="2"$ , mode="velocity", width="0.096km/s", start $= -9.6$ km/s, nchan=200, outframe=theoutframe, veltype="radio", niter=1000, threshold="14mJy", psfmode="clark", imagermode="mosaic", interactive=True, imsize=themosaicimsize, cell=thecellsize, phasecenter=thephasecenter, restfreq="219.56035GHz", # C18O 2-1 weighting="briggs", robust= $0.5$ 

tclean(vis=ms1, imagename=thetarget+\_C18O\_tclean, field=thetarget,  $Spw = r^2$ , specmode=cube, width=0.096km/s, start $= 9.6$ km/s. nchan=200, outframe=LSRK. niter=1000, threshold= $14$ mJy, deconvolver=hogbom, gridder=mosaic, pbcor=True, chanchunks=-1, interactive=True imsize=themosaicimsize, cell=thecellsize, phasecenter=thephasecenter, restfreq="219.56035GHz", # C18O  $weighting = brightness$ , robust= $0.5$ 

Weighting

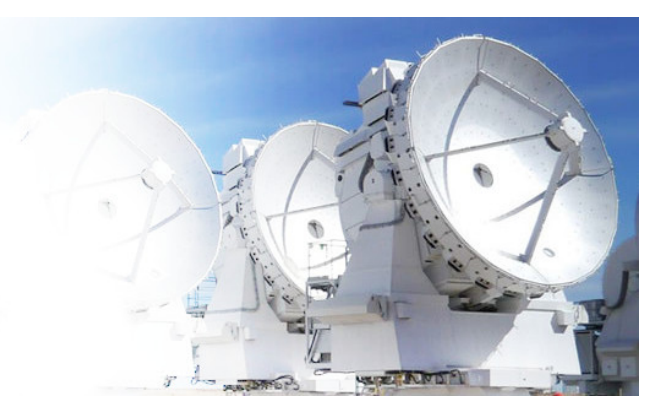

- Natural:
	- Visibilities are weighted by the data weights, it will give the best signal-to-noise ratio and the worst angular resolution
- Uniform:
	- All cell have the same weigth
	- Makes the resolution finer, but this will increase the noise
- "briggs":
	- Intermediate weighting, depending on the value of the robust. -2 more like the uniform, 2 more like natural
- Tapering:
	- Outer tapering only supported, which will reduce the weight of the longest baselines, thus increasing the sensitivity to the large-scale emission.
	- It will increase the noise

### Creating Masks

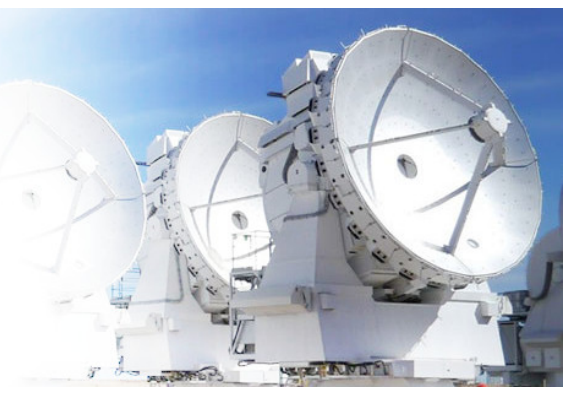

- Manual: CASA in interactive mode
- Automatic: Using a threshold.
	- https://casaguides.nrao.edu/ index.php/ M100\_Band3\_Combine\_4.3

immath(imagename = [myimage],outfile = threshmask,  $expr = 'iif(IM0 > '+str(thresh) +',$ 1.0,0.0)')

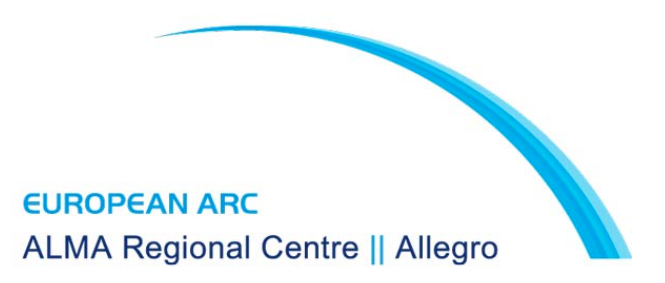

# Thing to consider

- The size of the image have to be at least twice the size of your primary beam
- To create the continuum do not flag the data, it is best to use the continuum channels as input into CLEAN (old scripts used to flag data instead)
- Look at the residuals and histograms!!

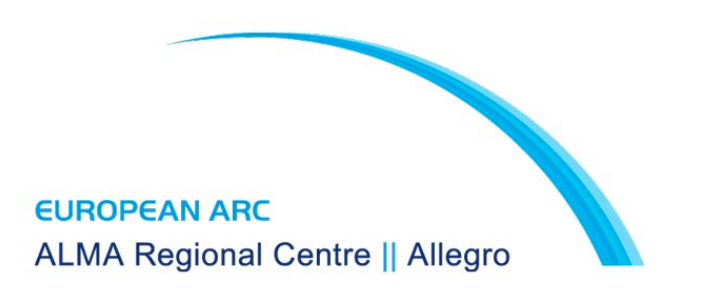

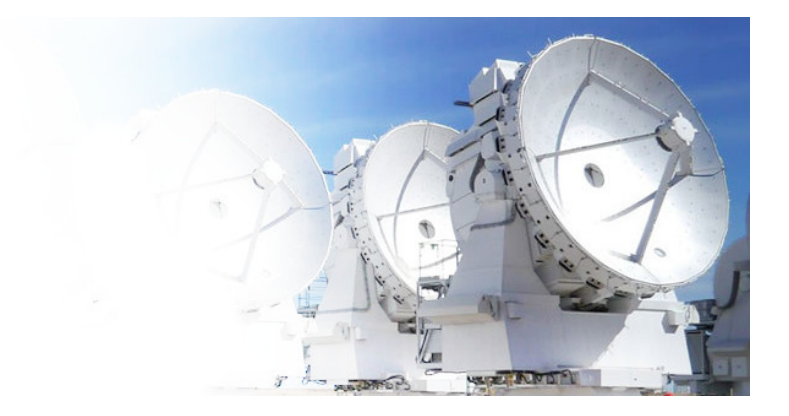

### Thanks!

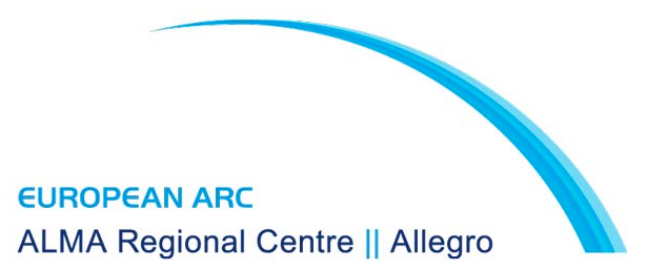